# **How to Zero Amounts on Multiple 1099/1098 Forms**

Make sure you have the correct Company open inside W2 Mate

- 1. Click Tools
- 2. Select the correct 1099 form type to zero out amounts

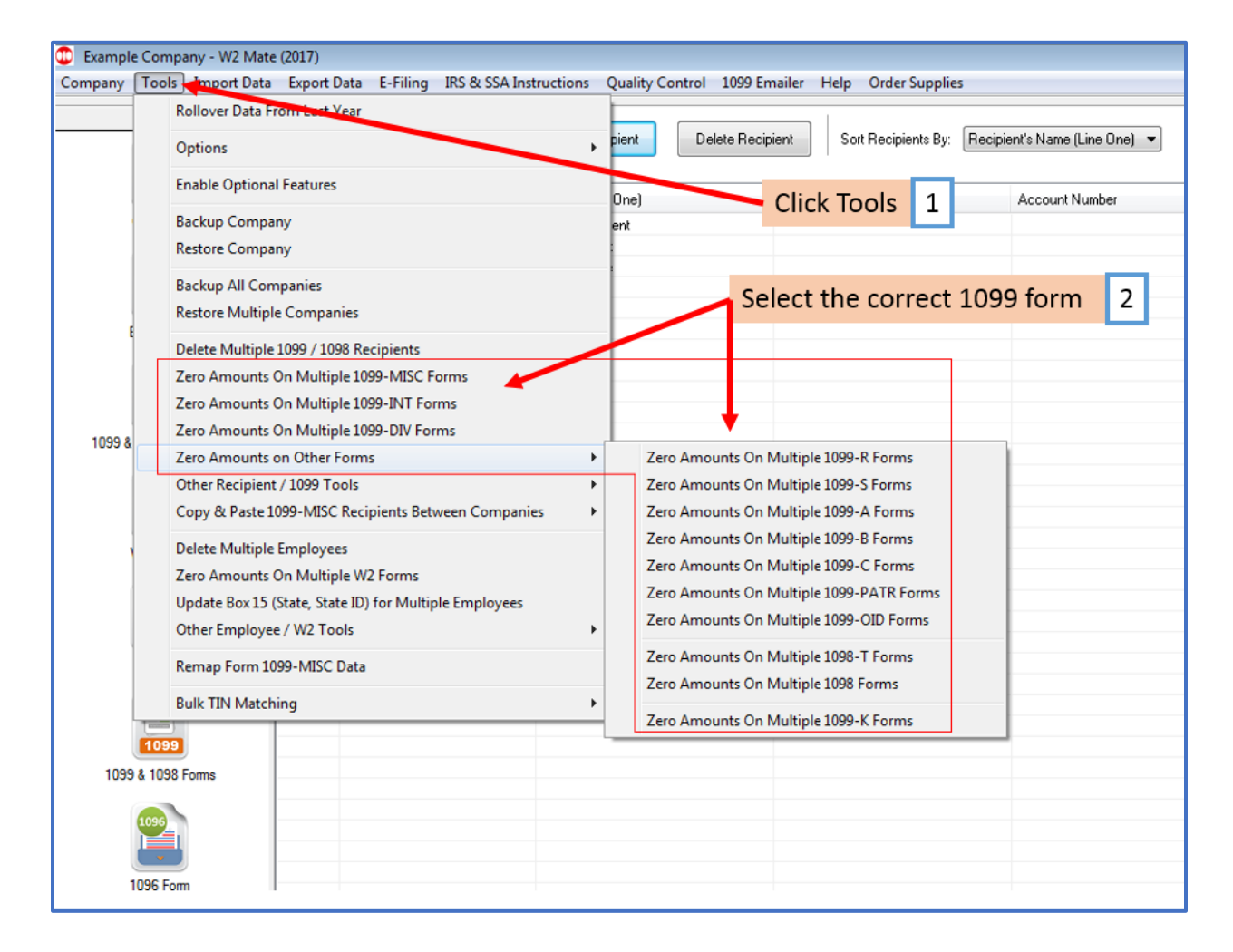

## 3. Select recipient/recipients to zero the amount on their 1099 form

### 4. Click OK

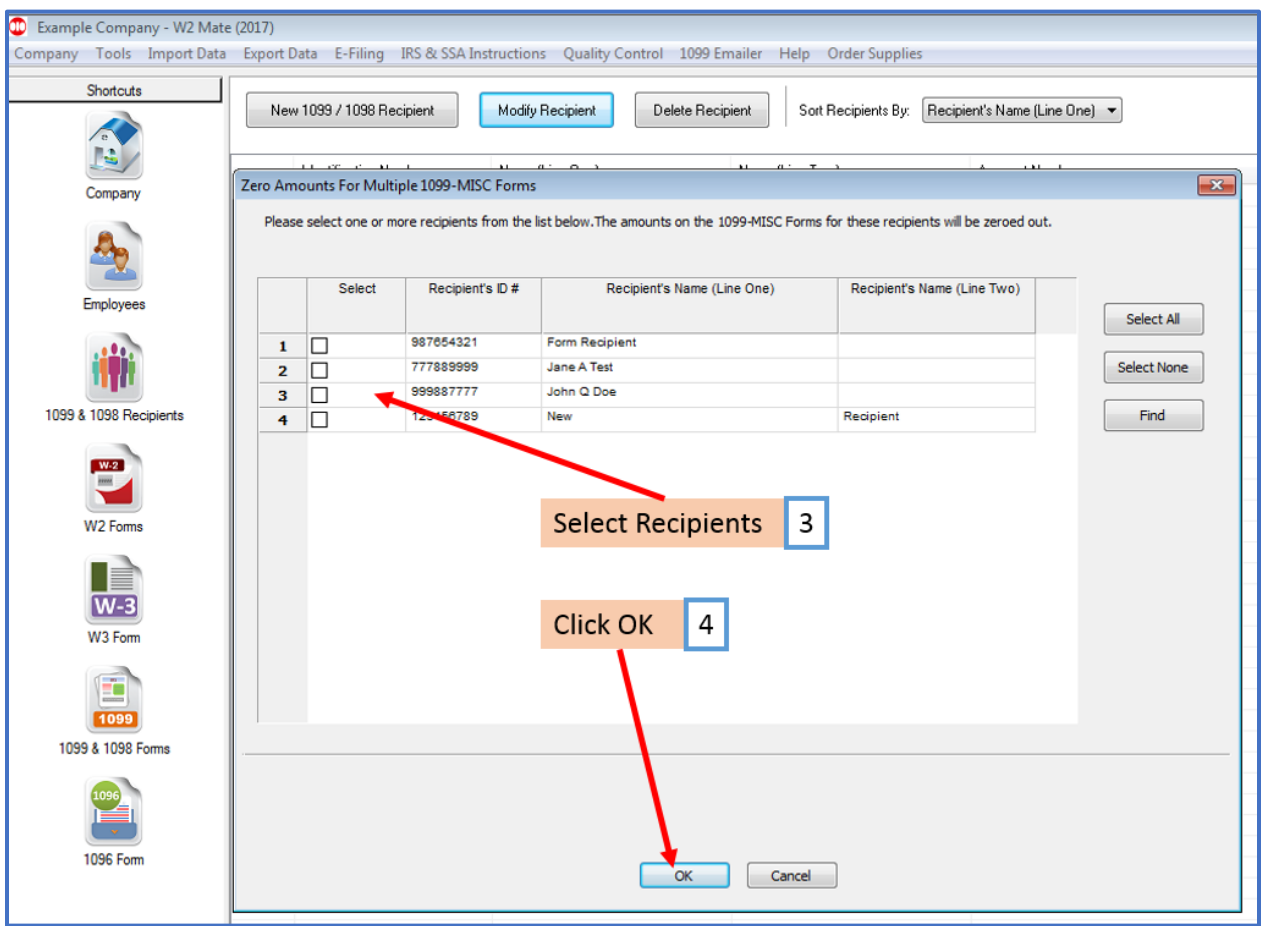

#### 5. Click Yes

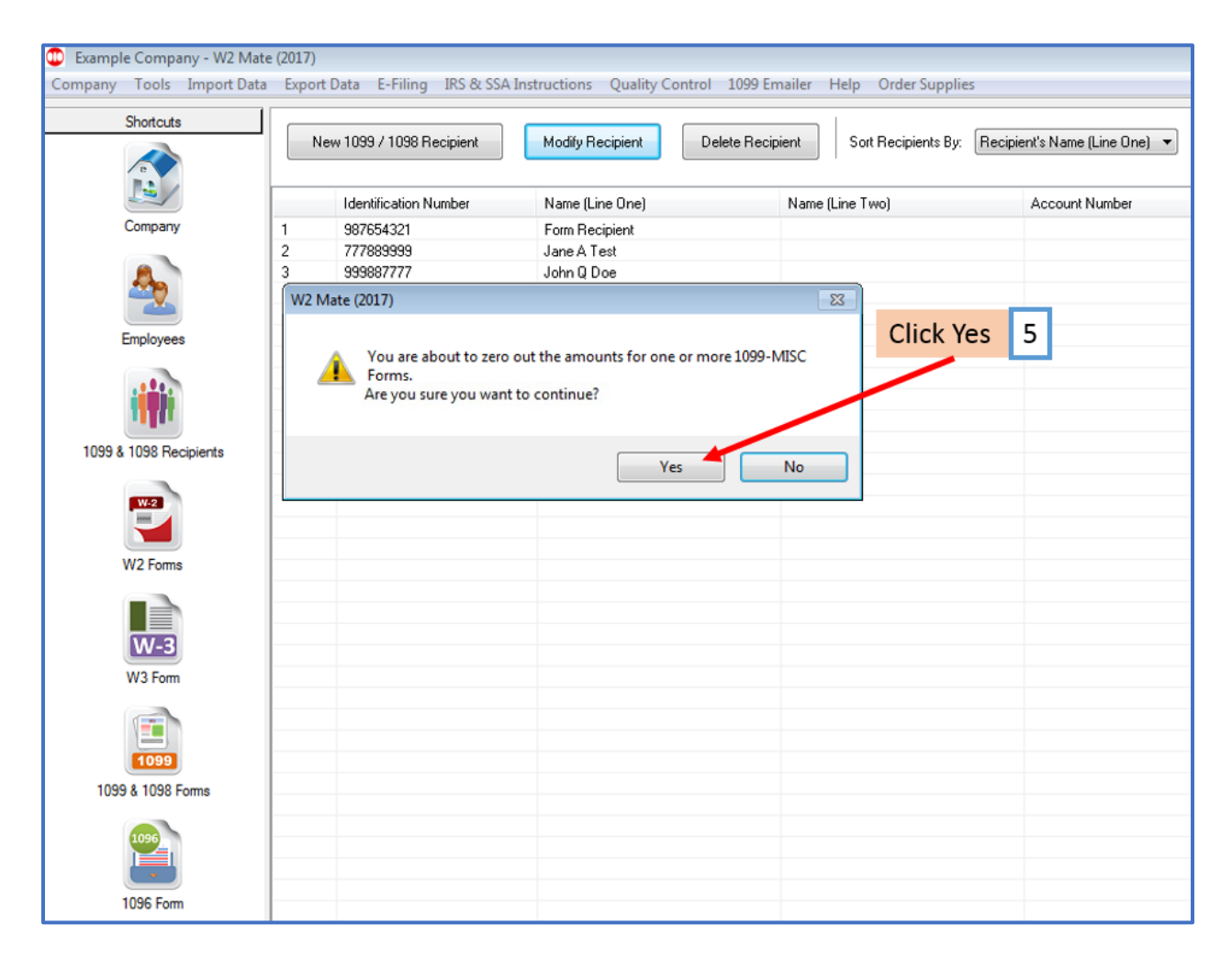

### 6. Click OK

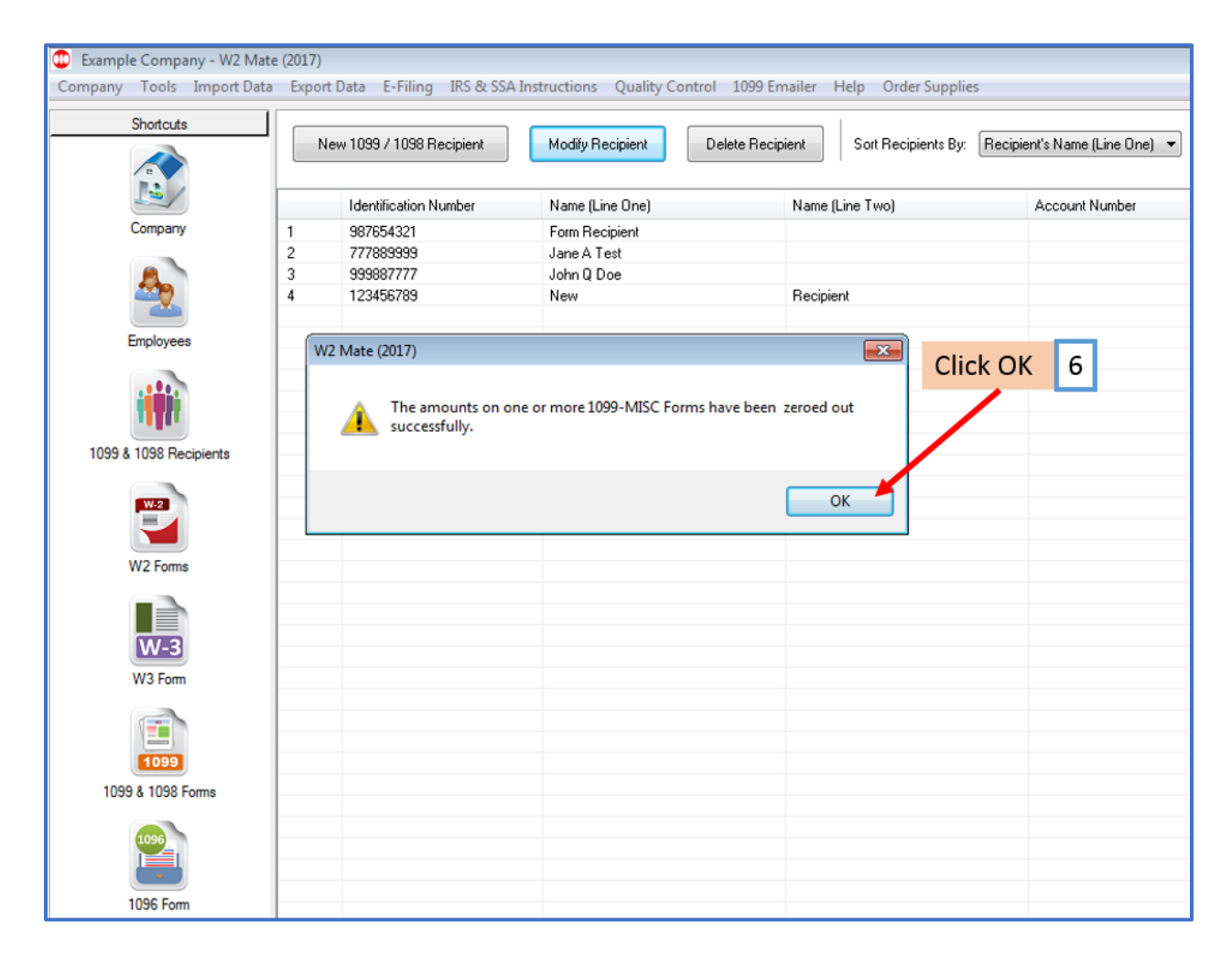